## Doc prof **Mettre en évidence les vecteurs déplacement des plaques lithosphériques:**

De nombreux exemples existent dans les manuels scolaires de déplacements de plaques. Mais il est toujours intéressant de trouver soit même l'information et de faire tracer par les élèves ces vecteurs.

**1**Les informations sont centralisées sur le site de la nasa: http://sideshow.jpl.nasa.gov/post/series.html dans le menu "FTP time series"

ou dans un moteur de recherche: "nasa gps time serie"

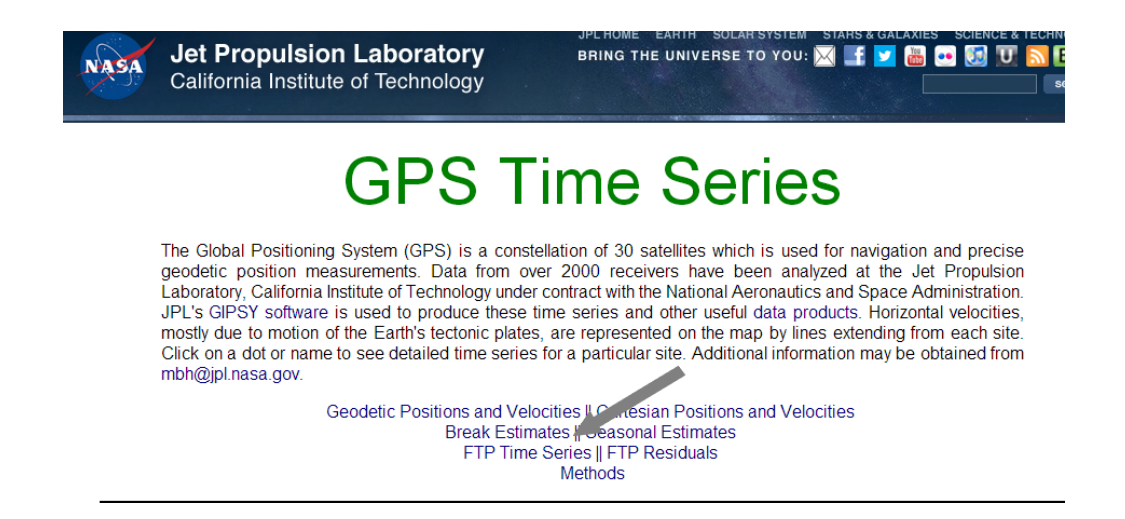

**2** Dans le dossier "point" on trouve l'ensemble des données correspondant à notre station GPS en latitude,

longitude et altitude. Le lien direct est le suivant:

ftp://sideshow.jpl.nasa.gov/pub/JPL\_GPS\_Timeseries/repro2011b/post/point/

**3** On clique sur un fichier que l'on télécharge. (bouton droit puis "enregistrer la cible sous"

**4** On lance un tableur (excel) et l'on ouvre le fichier texte. Une conversion de fichier a lieu: Il suffit de cliquer sur **a la partier de la partier de la partier de la partier de la partier de la partier de la partier d** 

n.

"suivant"

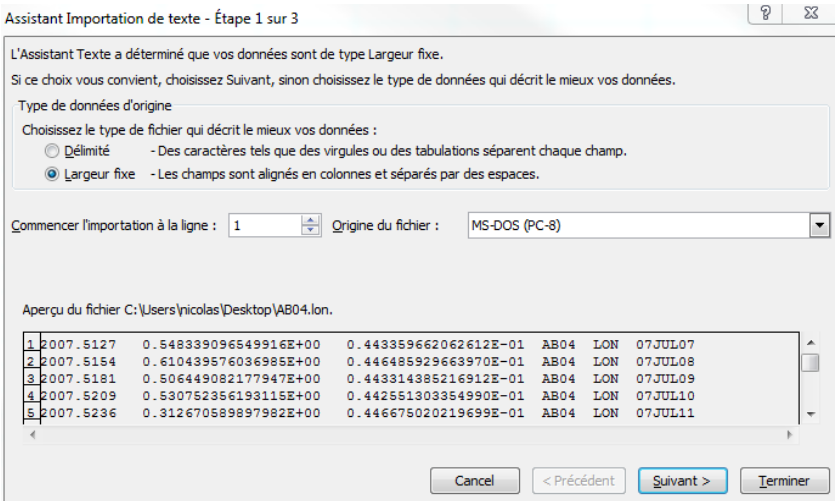

Dans certains cas, il faut remplacer les points (.) par des virgules (,).

**5** On trace le graphique avec en x la colonne 1 (dates) et en y la seconde colonne (valeur).

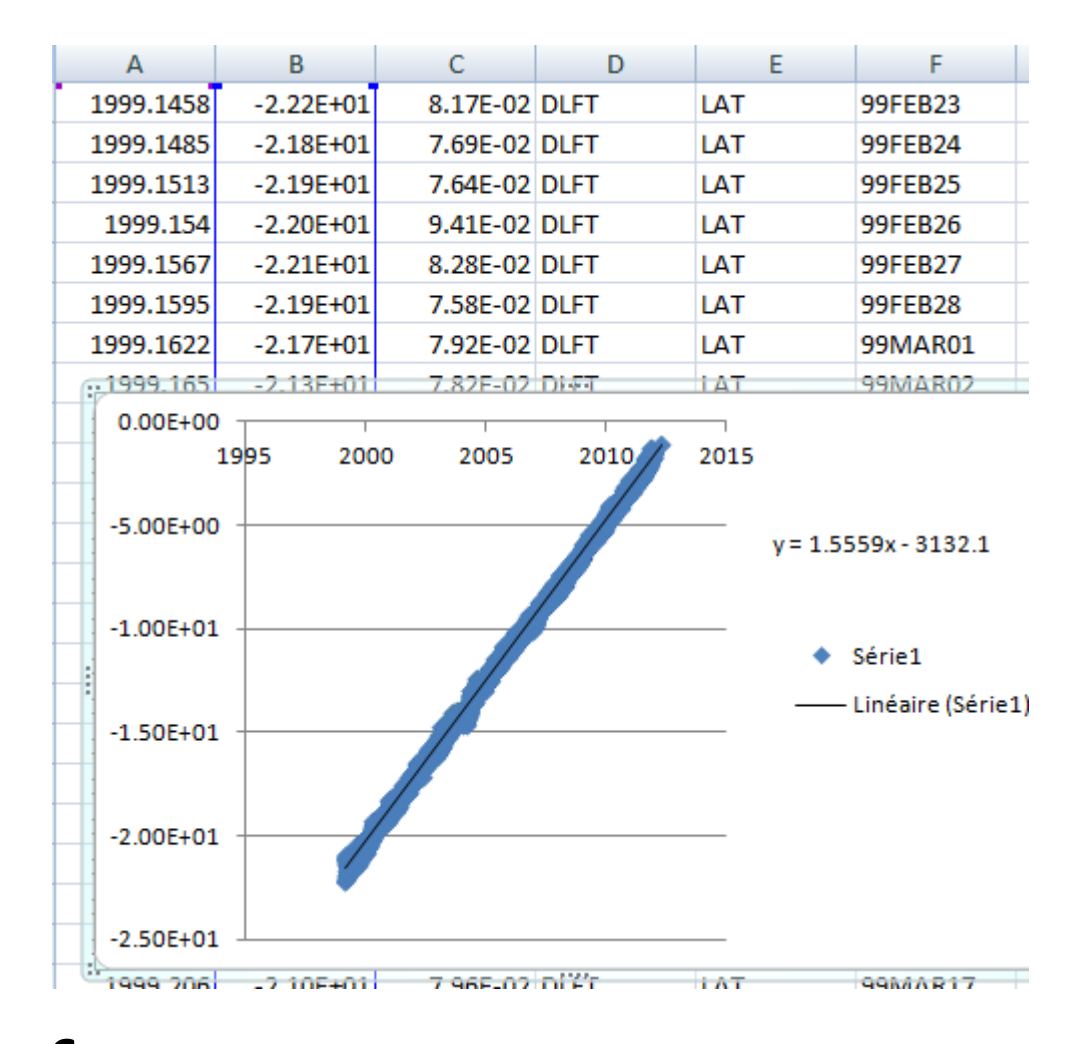

**6** En affichant l'équation de la droite, on constate que la station se déplace de 1.5cm par an vers le Nord (latitude positive)

**7** Pour connaitre le déplacement d'une plaque par rapport à l'autre:

plaque A: déplacement de X1 et Y1 par rapport au satellite

plaque B: déplacement deX2 et Y2

Si on suppose plaque B fixe:

On fait A-B  $x1-x2 = x$   $y1-y2 = y$ 

Les vecteurs x et y sont tracés et on en fait la somme .